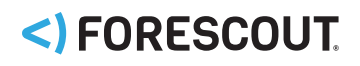

# Forescout CounterACT®

Authentication Module Overview Guide

Version 1.0

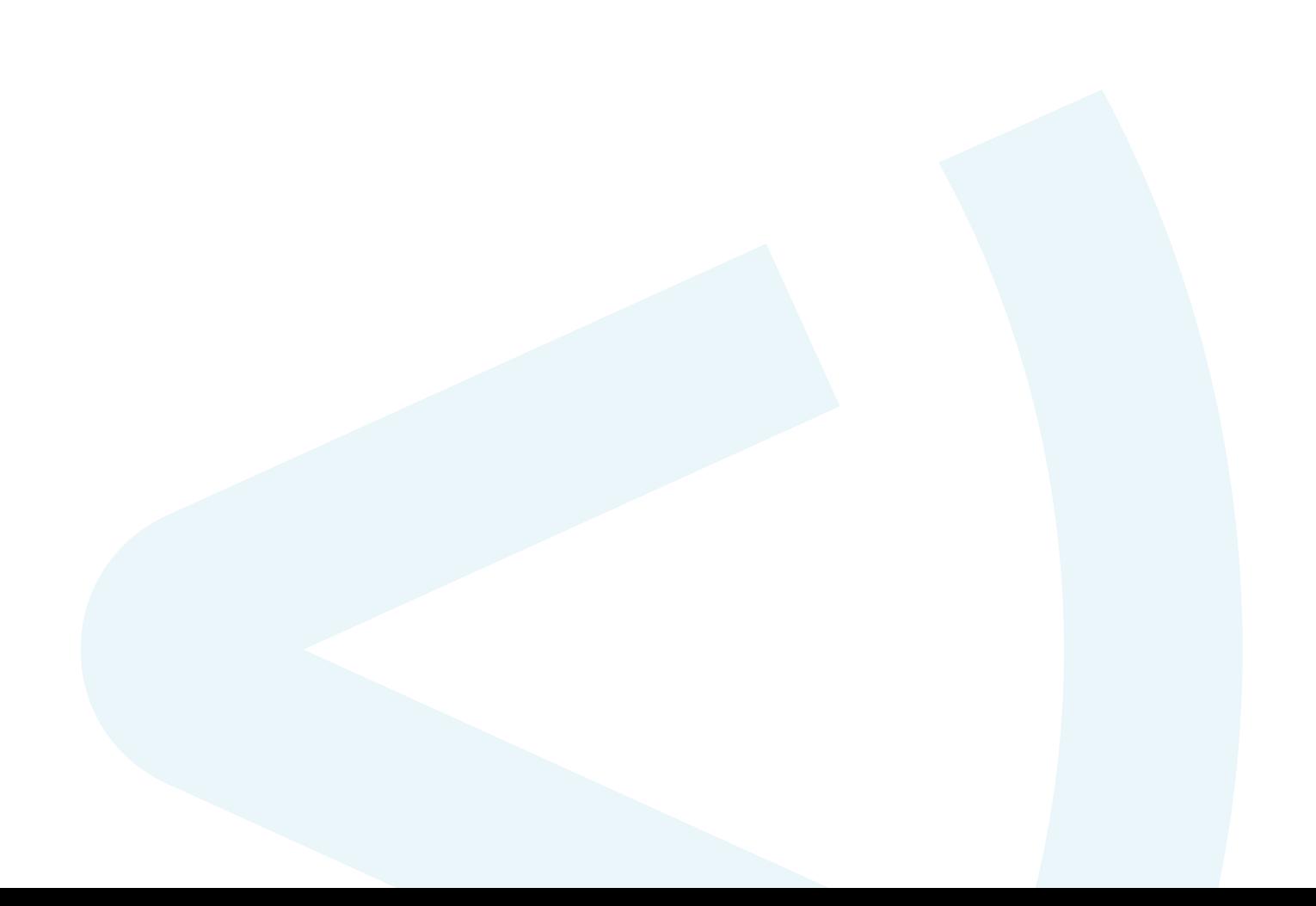

# <)FORESCOUT

## **Contents**

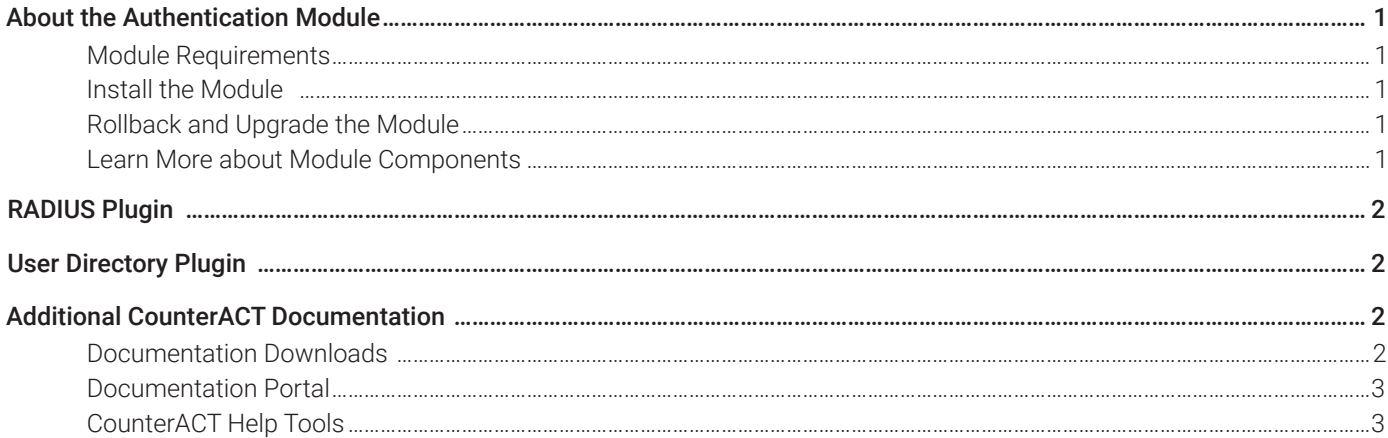

# <span id="page-2-0"></span>**ABOUT THE AUTHENTICATION MODULE**

The Forescout CounterACT® Authentication Module provides network connectivity, visibility and control through the following plugins:

- [RADIUS Plugin](#page-3-0)
- [User Directory Plugin](#page-3-1)

The Authentication Module is a Forescout Base Module. Base Modules are delivered with each CounterACT release.

## <span id="page-2-1"></span>**MODULE REQUIREMENTS**

CounterACT version 8.0.

Components described in this document may have additional requirements and dependencies.

## <span id="page-2-2"></span>**INSTALL THE MODULE**

This module is automatically installed when you upgrade to CounterACT version 8.0 or perform a CounterACT version 8.0 clean installation. New module releases may become available between CounterACT releases.

## <span id="page-2-3"></span>**ROLLBACK AND UPGRADE THE MODULE**

Plugins included in this module are installed and rolled back with the module.

If you are working with version 1.0 of this module, you cannot roll back the module. Information regarding module upgrade and rollback will be available with the next module release.

## <span id="page-2-4"></span>**LEARN MORE ABOUT MODULE COMPONENTS**

This guide presents a short description of each module component. Detailed information about each component, such as requirements, features and configuration, is available in related guides.

Information about new and enhanced features as well as fixed, known and upgrade issues is available in the module Releases Notes.

Configuration Guides for each module component are available on the Documentation page of the [Forescout](https://forescout.force.com/support/500/o)  [Customer Portal](https://forescout.force.com/support/500/o).

## <span id="page-3-0"></span>**RADIUS PLUGIN**

The 802.1X Plugin broadens the scope of standard 802.1X authentication technology to include device profiling, endpoint compliance and access and remediation enforcement.

The plugin ensures seamless, comprehensive 802.1X pre-connect security and post-connect control for both wired and wireless devices and both corporate and guest users.

The 802.1X Plugin enables CounterACT to authenticate 802.1X switch/wireless connections to the network. The plugin is compatible with the IEEE 802.1X specification and the RADIUS authentication protocol.

The plugin enables CounterACT to provide authentication and authorization instructions to NAS devices, to integrate with user directory servers and to employ powerful CounterACT 802.1X policies to detect, authenticate and control network endpoints and associated user activity.

# <span id="page-3-1"></span>**USER DIRECTORY PLUGIN**

The User Directory Plugin resolves endpoint user details and defines the authentication and directory servers used for endpoint authentication. A real-time display of network information at multiple levels, including user directory information, is available from the Console.

The plugin also enables a variety of other features for handling network guests and the sponsors who approve guest access to the network. These features are described in the *Guest Management Portal How-to Guides* for Sponsors and Operators, and in the *CounterACT Administration Guide*.

# <span id="page-3-2"></span>**ADDITIONAL COUNTERACT DOCUMENTATION**

For information about other CounterACT features and modules, refer to the following resources:

- [Documentation Downloads](#page-3-3)
- [Documentation Portal](#page-4-0)
- [CounterACT Help Tools](#page-4-1)

## <span id="page-3-3"></span>**DOCUMENTATION DOWNLOADS**

Documentation downloads can be accessed from one of two Forescout portals, depending on which licensing mode your deployment is using.

- Per-Appliance Licensing Mode [Product Updates Portal](#page-4-2)
- Centralized Licensing Mode - [Customer Portal](#page-4-3)

#### *Software downloads are also available from these portals.*

To learn which licensing mode your deployment is using, see [Identifying Your Licensing Mode in the Console](#page-5-0).

### <span id="page-4-2"></span>**Product Updates Portal**

The Product Updates Portal provides links to CounterACT version releases, Base and Content Modules, and Extended Modules, as well as related documentation. The portal also provides a variety of additional documentation.

#### To access the Product Updates Portal:

- 1. Go to [https://updates.Forescout.com/support/index.php?url=counteract](https://updates.forescout.com/support/index.php?url=counteract).
- 2. Select the CounterACT version you want to discover.

#### <span id="page-4-3"></span>**Customer Portal**

The Downloads page on the Forescout Customer Portal provides links to purchased CounterACT version releases, Base and Content Modules, and Extended Modules, as well as related documentation. Software and related documentation will only appear on the Downloads page if you have a license entitlement for the software. The Documentation page on the portal provides a variety of additional documentation.

#### To access documentation on the Forescout Customer Portal:

- 1. Go to [https://Forescout.force.com/support/.](https://forescout.force.com/support/)
- 2. Select Downloads or Documentation.

## <span id="page-4-0"></span>**DOCUMENTATION PORTAL**

The Forescout Documentation Portal is a searchable, web-based library containing information about CounterACT tools, features, functionality and integrations.

#### *If your deployment is using Centralized Licensing Mode, you may not have credentials to access this portal.*

#### To access the Documentation Portal:

- 1. Go to [www.Forescout.com/docportal](http://www.forescout.com/docportal).
- 2. Use your customer support credentials to log in.
- 3. Select the CounterACT version you want to discover.

## <span id="page-4-1"></span>**COUNTERACT HELP TOOLS**

Access information directly from the CounterACT Console.

#### *Console Help Buttons*

Use context sensitive Help buttons to quickly access information about the tasks and topics you are working with.

#### *CounterACT Administration Guide*

Select CounterACT Help from the Help menu.

#### *Plugin Help Files*

- 1. After the plugin is installed, select Options from the Tools menu and then select Modules.
- 2. Select the plugin and then select Help.

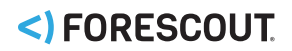

#### *Documentation Portal*

Select Documentation Portal from the Help menu.

#### <span id="page-5-0"></span>*Identifying Your Licensing Mode in the Console*

If your Enterprise Manager has a *Forescout CounterACT See* license listed in the Console, your deployment is operating in Centralized Licensing Mode. If not, your deployment is operating in Per-Appliance Licensing Mode.

Select Options > Licenses to see whether you have a *Forescout CounterACT See* license listed in the table.

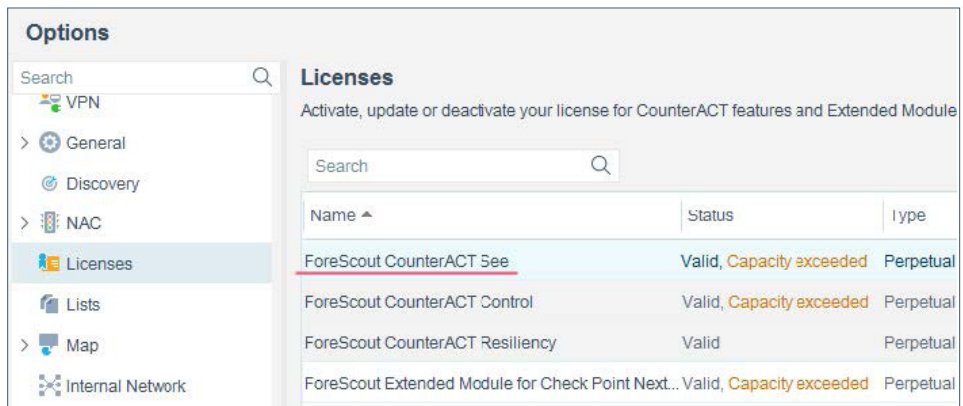

Contact your Forescout representative if you have any questions about identifying your licensing mode.

Learn more at Forescout.com

Forescout Technologies, Inc. 190 W Tasman Dr. San Jose, CA 95134 USA

Toll-Free (US) 1-866-377-8771 Tel (Intl) +1-408-213-3191 Support +1-708-237-6591

© 2019 Forescout Technologies, Inc. All rights reserved. Forescout Technologies, Inc. is a Delaware corporation. A list of our trademarks and patents can be found at https://www.Forescout.com/company/legal/intellectual-property-patents-trademarks. Other brands, products, or service names may be trademarks or service marks of their respective owners. Version 07\_19